## **Converting users to internal or external**

There are two types of users in Teamwork Cloud: internal and external. Internal users are created inside the system, whereas external users are imported from LDAP servers. An authorized user can convert an external user to an internal one and vice versa. When you convert a user from internal to external, you can select the LDAP domain this user will be mapped to.

## To convert a user to internal

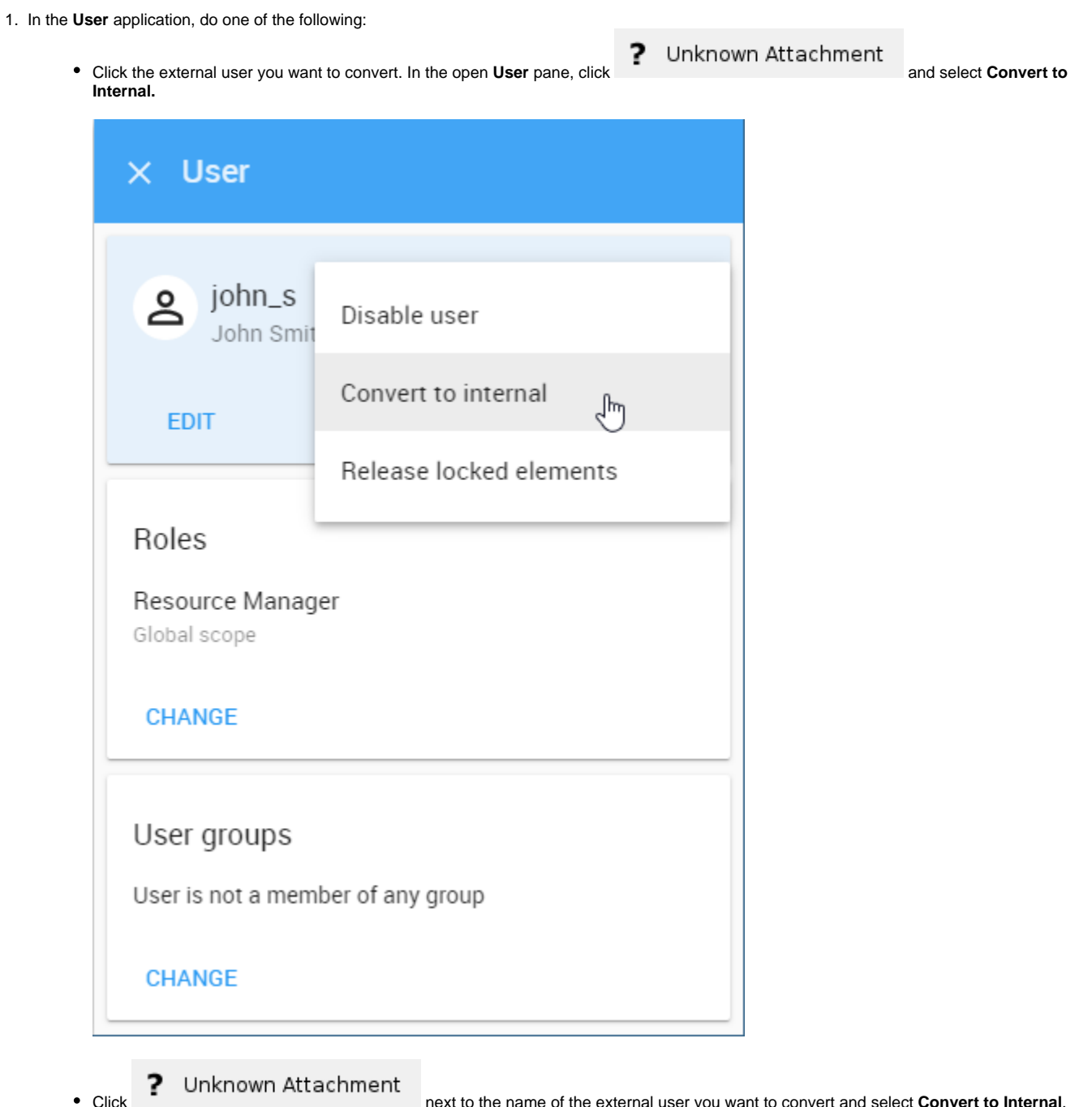

2. When the **Convert to Internal** pane opens, enter and confirm a new password for the user. You can also modify the full username if needed. Click next to the name of the external user you want to convert and select **Convert to Internal**.

3. Click **P** Unknown Attachment to convert the user.

- 1. In the **User** application, do one of the following:
	- Click the internal user you want to convert. In the open User pane, click **P** Unknown Attachment and select **Convert to External.**

2. Click next to the name of the internal user you want to convert and select **Convert to External**. When a question dialog (displayed below) opens, select the LDAP domain you want to map the user to and click **Convert**.

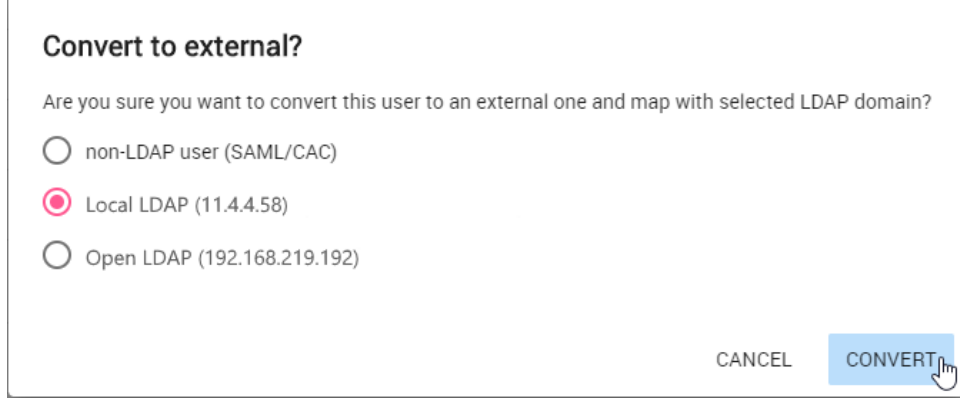